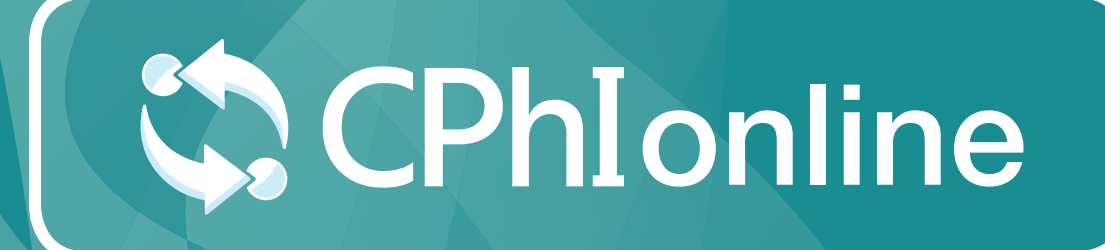

## EXHIBITION PROFILE USER GUIDE

www.cphi-online.com

## Exhibition Profile

Your exhibition profile is a profile for the event that you are exhibiting at. Changes here will be reflected on the Exhibitor Profile on CPhI-Online, the exhibitor list on the event website, and the mobile app.

Please note this is only valid for certain events. In case you have further questions, please contact us via *cphicustomerservice@informa.com*

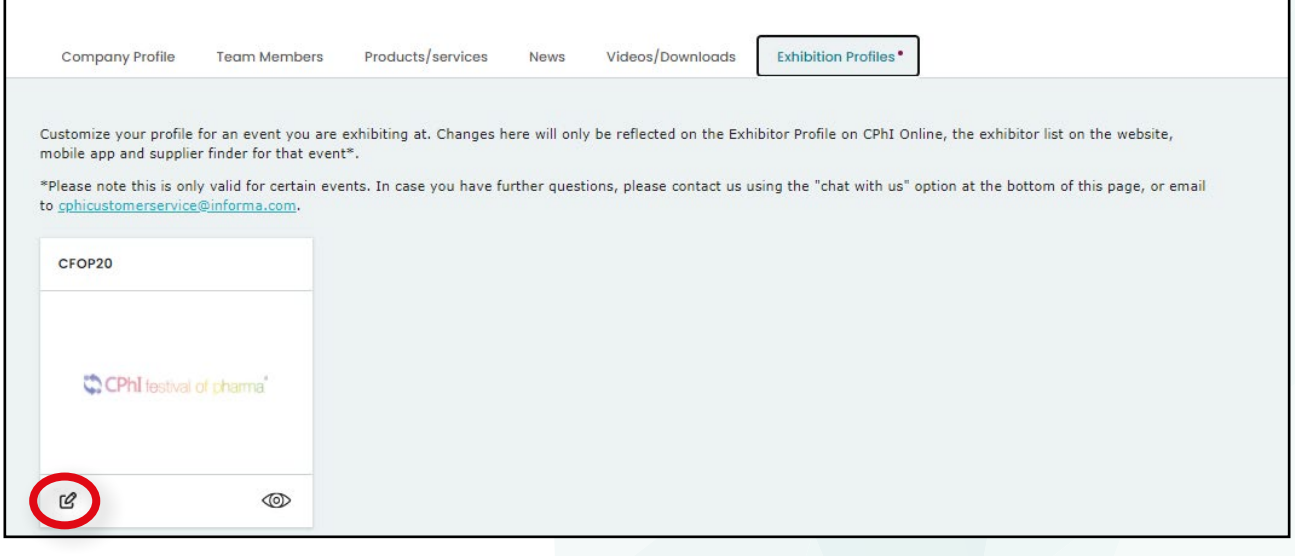

- 1. Add exhibiting name
- 2. Add description
- 3. Upload company logo (max. 300x300)
- 4. Add the team members attending the event, from your already added team member list
- 5. Products: Choose up to 50 products from your product list
- 6. Categories: Choose categories from your categories already loaded on CPhI-Online
- 7. Press "Save"

**After you have saved, remember to publish!**

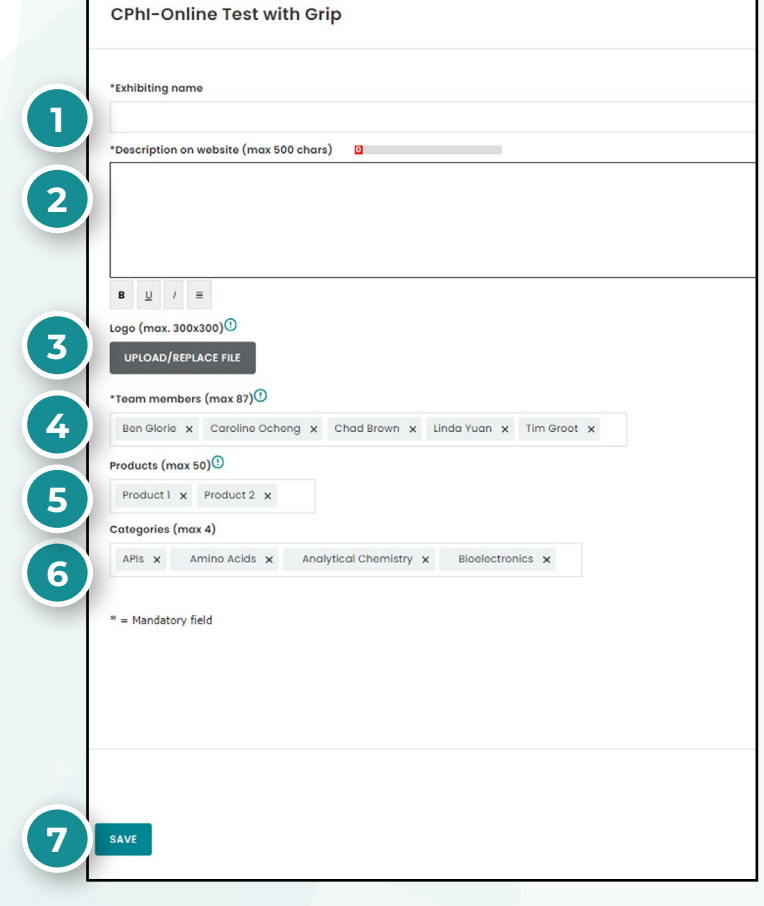

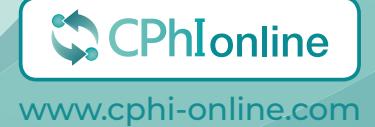

## **Want to learn more?**

For any questions or queries please don't hesitate to contact our friendly Customer Success Team.

> cphicustomerservice@informa.com **+31 (0)20 708 1637**

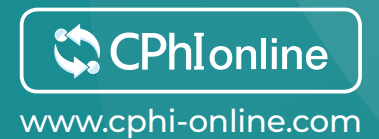